# **Justin's Guide to Good Lab Writing**

## **General Formatting:**

- Different sections of the lab report should be easy to distinguish. (Just look at this document)
	- o Section titles should NOT be separated from content (i.e. very bottom of preceding page)
- General misspellings are not desirable, but are not going to hurt you significantly. What WILL hurt you are incorrect statements that demonstrate a poor conceptual understanding, incorrect references (wrong figure number, for example), or typos in equations or important numbers.
- Whatever style you choose to employ, BE CONSISTENT throughout your report.
- PROOFREAD BEFORE YOU TURN IN YOUR LAB!!!

### **Results:**

- All results go in the Analysis section. This includes all calculations, plots, and answers to questions.
- Make sure to include each question BEFORE you answer them in your report.
- Important results should be clearly marked using *italics*, **boldness**, or boxed text.
- **Show your work!** Someone reading your report should be able to follow your work without having to pull out a piece of paper and writing utensil. Just like coming across a typo in a textbook, there's nothing more frustrating than trying to reason your way through something that's just wrong, so make sure your work checks out.
- Whenever possible, explain your reasoning! It allows the reader to better interpret your results/conclusions and demonstrates your understanding of the material.
- In general, whenever you are asked to perform a task, your lab report should include ALL of your steps in completing the task. This includes calculation steps, important plots you generated, and code output. If applicable, explain your reasoning for the steps you are taking.

### **Plots:**

- All plots are expected to have a title, labeled axes, AND a caption.
	- $\circ$  The caption may seem redundant with the plot title, but it gives an opportunity to provide even more information and its real importance is giving the plot a figure number that you can reference in your report.
	- o Make sure said labels, titles, and captions are readable (don't shrink plot too much).
	- o Include units in axes labels if known
- If you have more than one line on the same plot, include a legend and make sure that you can easily distinguish which is which.
	- o Ways to do this: 1) use distinct colors (and color printer), 2) use different line types (see >> help plot in MATLAB), or 3) use text arrows (on figure, use Insert  $\rightarrow$  Text Arrow)
- Make sure all relevant information is on the plot
	- o If you're tracking an input, it's probably a good idea to plot the input on the same plot.
- o If you're trying to meet certain criteria, it might be a good idea to show those on the plot as well: 1) overshoot line, 2) zoomed in graph for steady-state error, or 3) a text box on the plot with numerical values of criteria
- If you look at ONLY the plot and the caption, can you answer the following questions?
	- o What is this a graph of?
	- o Which model was used?
	- o What input was used?
	- o If you were varying a parameter, which value is shown here?
	- o What's important about the graph? (Why do we care?)

### **Simulink Models:**

- Can be placed in either the procedure or analysis section.
- Make sure all model parameters are specified:
	- o If using variables, make sure they are defined in your lab write‐up or in code.
	- o Input/reference should be described in lab report or preferably in the caption.
- If the model is used in code, make sure to include the model name (.mdl) in the caption
- Caption should describe what model is and what it's being used for

### **Code:**

- Can be placed in report or at end in an appendix
	- o If in appendix, makes sure to mention this and properly reference the code in your report.
- Should be placed inside a text box and captioned with a figure number. Preferably in a font such as Courier (looks like MATLAB font, so easier to distinguish).
- Code commenting is very helpful and greatly appreciated (use '%' in MATLAB).
- If your code prints output, include your final output values in your report!

## **Examples:**

The following examples are for different things that will appear in your labs. They are mostly unconnected, so any references in one example will probably not actually be found in the other examples. Also, these were written in the way that I write labs. You definitely do not need to follow this formatting exactly, as long as you follow the guidelines above.

## **Equation Example:**

**Question:** Apply the Laplace transform to the mass-spring-damper system with force input and derive the transfer function  $X(s)/F(s)$ .

#### **Answer:**

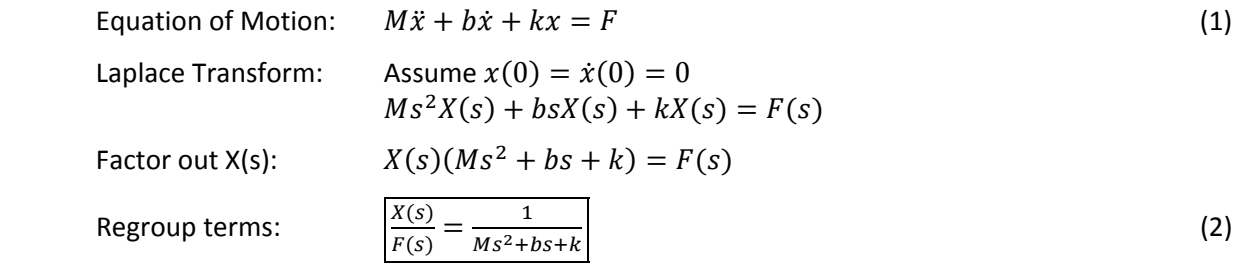

## **Block Diagram Example:**

**Question:** Create a Simulink block diagram of the plant in a negative feedback loop with a gain K as the controller.

#### **Answer:**

We created the Simulink model shown below (Figure 1) of the plant in a proportional feedback loop with proportional constant K.

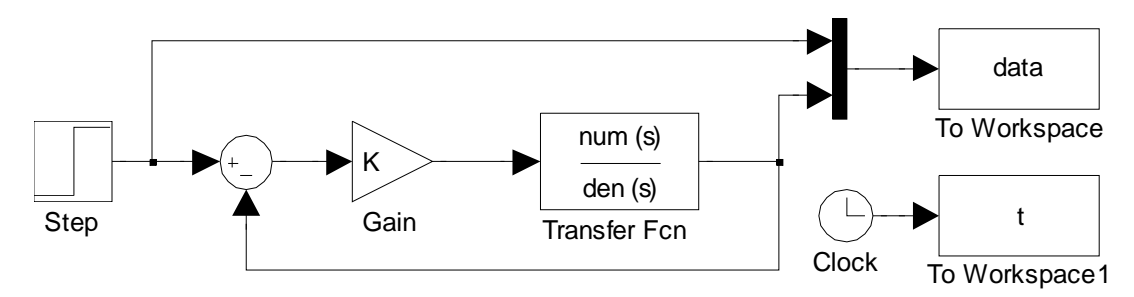

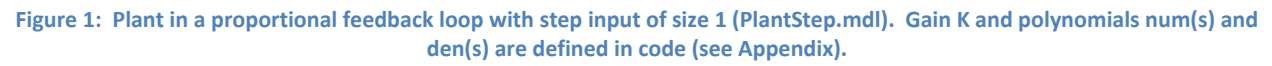

**Note:** Explanation of signals and other tidbits included in your figure caption SHOULD be repeated in the writeup.

#### **Writing and Code Output Example:**

Linear interpolation improves the accuracy of our rise time calculation. Rise time is the time it takes the system to go from 10% of the steady‐state value to 90% of the steady‐state value. Because our simulation is run in fixed time intervals, it is unlikely that  $0.1*y_{ss}$  and  $0.9*y_{ss}$  will fall exactly on one of our data points. We assume a linear relation between the two data points around our desired output value ( $y_{des}$ ) and estimate  $t_{des}$  using the assumed linear relation, as shown in Figure 2 below:

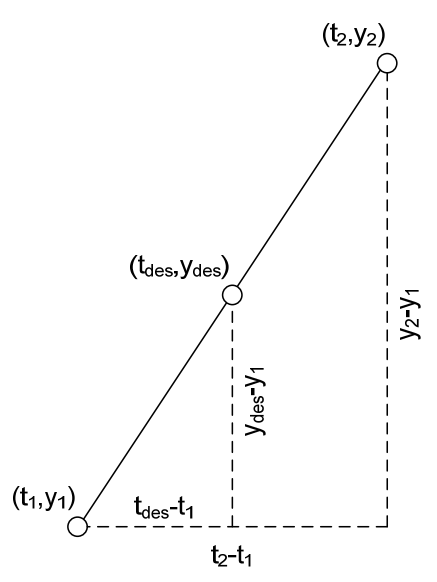

Figure 2: Diagram of variables used in linear interpolation with the desired time between data points  $t_1$  and  $t_2$ .

Linear interpolation:

$$
t_{des} = t_1 + (y_{des} - y_1)(\text{linear slope})
$$
  
\n
$$
t_{des} = t_1 + (y_{des} - y_1) \frac{t_2 - t_1}{y_2 - y_1}
$$
\n(3)

Our code, ee128prelab2.m is shown on the next page. We first iterated over integer values of K and found that the lower bound to meet the given criteria is between 17 and 18. Iterating between K = 17 and 18 with step sizes of 0.1, we narrowed the lower bound to be between 17 and 17.1. Our final iteration, between K = 17 and 17.1 with step size of 0.0001, is shown in the code. When run, we get the following results:

```
>> ee128prelab2 
K_crit = 17.050 
Rise Time = 0.3999931 
Overshoot = 3.32719%
```

```
Code Example:
```

```
%%% plotpid.m
%%% Justin Hsia - Fall 2006
% %% plots PID output and reference for specified values of k p, k i, k d,
and Tf
%%% - uses SysModel.m
% define PID constants and final time
k p = 1.0;
k_d = 0.1;k_i = 0.01;
Tf = 1.1;% run simulation
sim('SysModel',Tf);
plot(t,y,'b',t,r,'k');
% calculate rise time using linear interpolation
thresh1 = 0.1*pi;
thresh2 = 0.9*pi;
index = find(y > thresh1, 1);t1 = t(index-1) + (t(index) - t(index-1))/(y(index) - y(index-1))*(thresh1
- y(index-1));
index = find(y > thresh2, 1);t2 = t(index-1) + (t(index) - t(index-1))/(y(index) - y(index-1))*(thresh2
- y(index-1));% calculate overshoot and error
index = find(t>1, 1);y1 = y(intdex-1) + (y(intdex) - y(intdex-1))/(t(intdex) - t(intdex-1))*(1 -t(index-1));
error = pi - y1;os = max(y) - pi;
% output values to MATLAB console
sprint f('Kp = <math>\frac{1}{Kd = \frac{F\nRis}{\frac{1}{s}} \overset{\text{def}}{=} 1f\in \mathbb{R} Error = f \cdot k_p, k_d, k_i, t2-t1, 100*os/pi,100*error/pi)
```
Figure 3: MATLAB code to calculate rise time, overshoot, and error of step response of SysModel.mdl (plotpid.m)

Again, code can be placed in the middle of your report on at the end in an Appendix. Yes, code boxes should have a Figure number, too. This generally is just a straight copy and paste from MATLAB's Editor.

#### **Plotting Example:**

I purposely over‐labeled the graph below (Figure 4). It demonstrates 1) using colors, 2) using text arrows, and 3) using different line styles. It also explicitly shows that the response meets the overshoot criteria while listing the calculated values of  $t_r$  and  $M_p$  ( $t_r$  is more difficult to show visually).

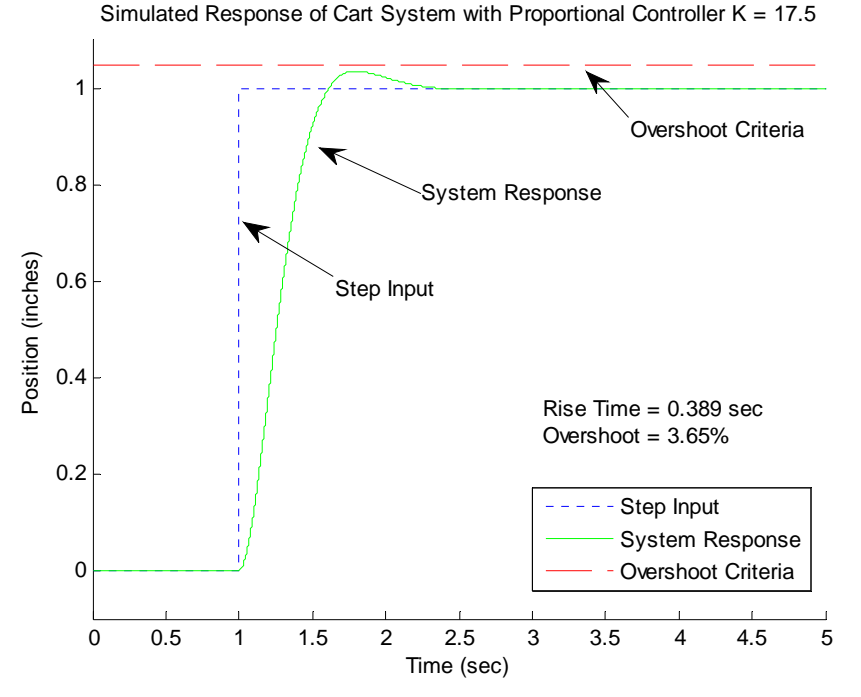

Figure 4: Purposely overlabeled plot of step response for chosen value  $K = 17.5$  that meets the given design criteria.

For those interested, the commands I used to generate the plot are listed below. The text arrows were created directly on the plot. The listed Rise Time and Overshoot were typed into a Text Box with Line Style set to "none." Ask me directly if you have any questions about any of these MATLAB commands or functions.

```
% allow multiple plots on same figure 
>> hold on 
% plot input (data col 1) in blue (default color) and dotted line 
>> plot(t,data(:,1),':') 
% plot response (data col 2) in green and solid line (default) 
>> plot(t,data(:,2),'g') 
% create overshoot line based on time variable (t) 
\Rightarrow oline = 1.05*ones(length(t),1);
% plot overshoot line in red and dashed line 
>> plot(t,oline,'r--') 
% adjust figure view for better visibility 
>> axis([0 5 -0.1 1.1]) 
% label graph (legend, axis labels, title) 
>> legend('Step Input','System Response','Overshoot Criteria') 
>> xlabel('Time (sec)') 
>> ylabel('Position (inches)') 
>> title('Simulated Response of Cart System with Proportional Controller K = 17.5') 
% Create text box 
>> tbox = annotation('textbox',[0.6 0.35 0.28 0.1]); 
>> set(tbox,'String',sprintf('Rise time = %1.3f sec\nOvershoot = %1.3f%%',tr,os), 
'LineStyle','none')
```
#### **Figure 5: Useful MATLAB commands for creating plots**